# コンピューターグラフィックス **S** 第7回 7回 演習( 2):ポリゴンモデルの描画 システム創成情報工学科 尾下 真樹 2019年度 Q2

#### 今日の内容

- $\bullet$ 前回の演習の復習
- $\bullet$ 前回の復習(ポリゴンの描画方法)
- $\bullet$ 基本オブジェクトの描画
- $\bullet$ ポリゴンモデルの描画
- $\bullet$  別のポリゴンモデルの描画  $\bullet$ 演習課題

#### 前回の演習の復習

#### サンプルプログラム

- opengl\_sample.c
	- 地面と1枚の青い三角形が表示される
	- –マウスの右ボタンドラッグで、視点を上下に回転

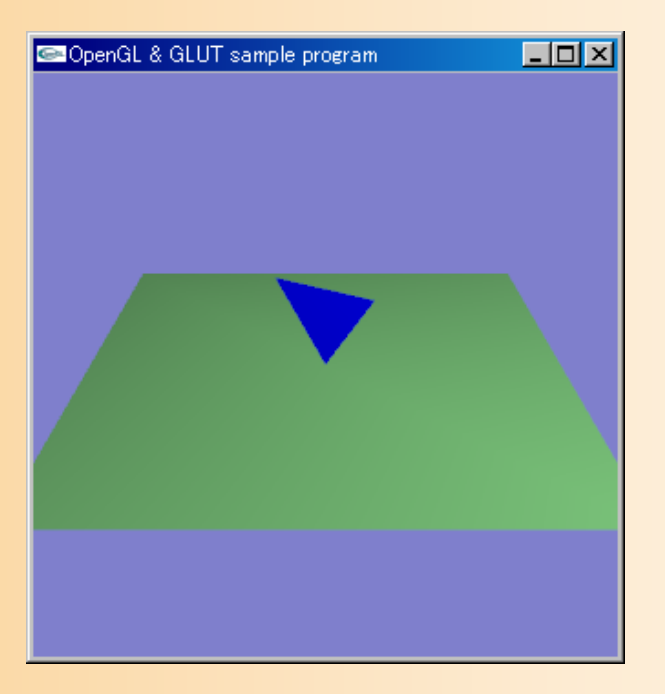

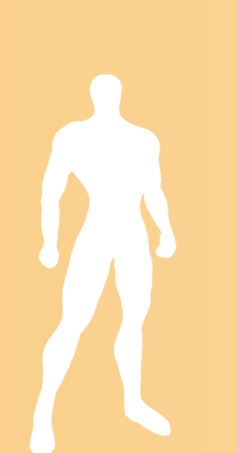

#### 前回の演習課題

1. コンパイル・実行できることを確認する 2. プログラムを修正して、以下の修正を行う ウィンドウのタイトルに、自分の学生番号が表示 されるようにする 三角形の色を、青から黄に 変更する 3. 修正が終わったら、Moodle からプログラムを提出

#### 演習資料(3種類)(確認)

- $\bullet$  演習資料(OpenGL演習)
	- この資料に従って、プログラムを拡張していく
	- –次回以降の分の説明は、逐次追加する
- $\bullet$ コンパイル方法の説明資料

 $\bullet$ 

- コンパイル方法の詳しい説明
- –CL端末や自宅での方法も一応説明
- OpenGL関数 簡易リファレンス
	- OpenGLの関数を簡単に説明した資料

#### サンプルプログラムの構成

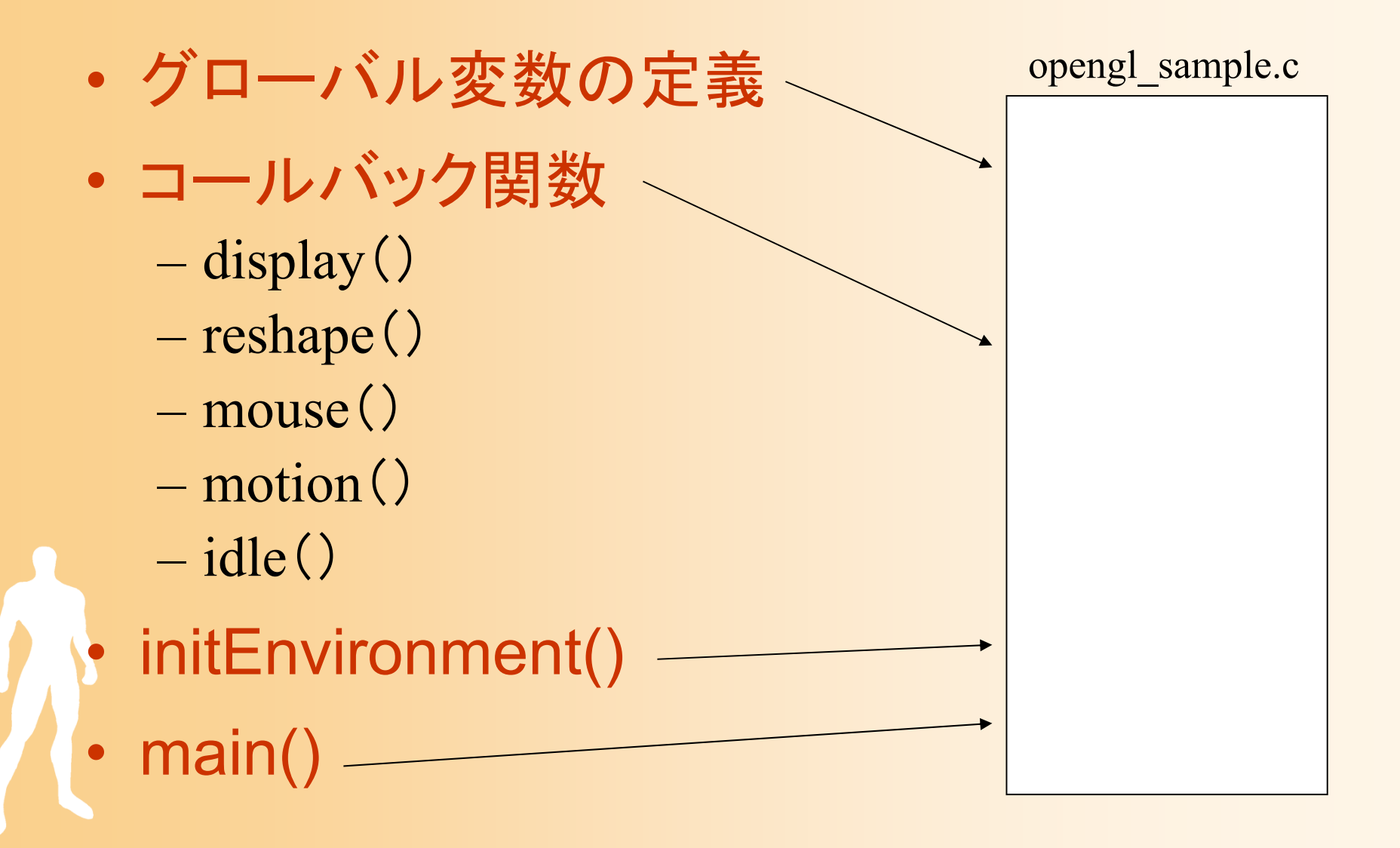

#### **OpenGL**の関数

- $\bullet$  gl<sup>~</sup> で始まる関数 OpenGLの標準関数
- $\bullet$  glu<sup>~</sup> で始まる関数
	- OpenGL Utility Library の関数
	- OpenGLの関数を内部で呼んだり、引数を変換 したりすることで、使いやすくした補助関数
- $\bullet$ glut~ で始まる関数 GLUT (OpenGL Utility Toolkit)の関数 正式にはOpenGL標準ではない

サンプルプログラムの構成

#### ユーザ・プログラム GLUT

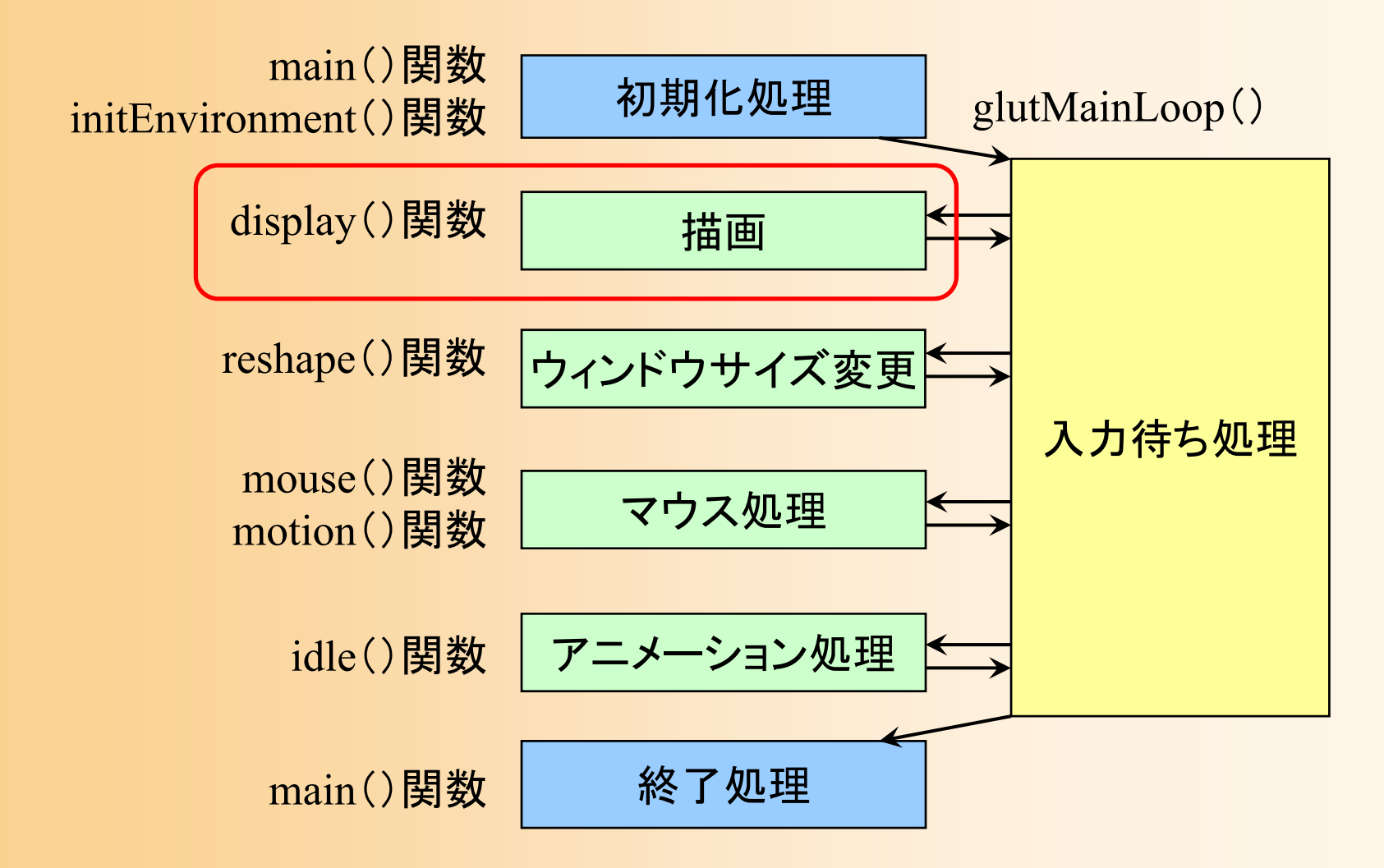

#### 描画関数の流れ

```
//// ウィンドウ再描画時に呼ばれるコールバック関数
//void display( void )
{
    // 画面をクリア(ピクセルデータとZバッファの両方をクリア)
    // 変換行列を設定(ワールド座標系→カメラ座標系)
    // 光源位置を設定(モデルビュー行列の変更にあわせて再設定)
    // 地面を描画
    // 変換行列を設定(物体のモデル座標系→カメラ座標系)
    // 物体(1枚のポリゴン)を描画
    // バックバッファに描画した画面をフロントバッファに表示
```
}<br>}

今回の演習

- $\bullet$  前回のプログラムの描画処理を、1枚のポリ ゴンの代わりに、ポリゴンモデルを描画する ように変更
- $\bullet$  変換行列については、基本的に変更しない (詳しくは後日の講義で学習してから)

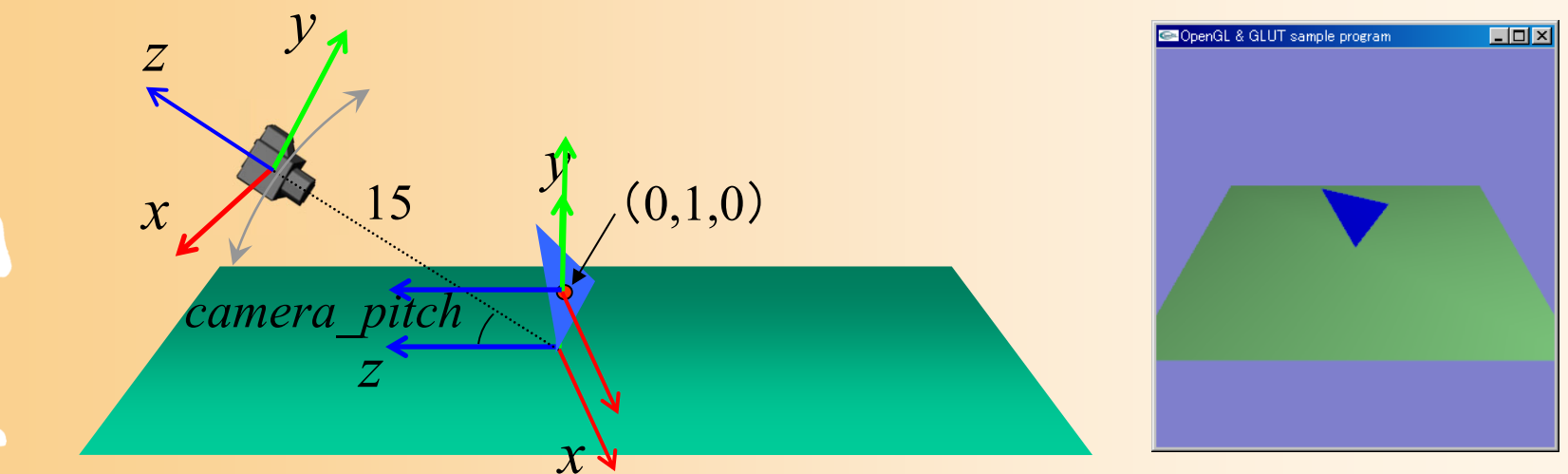

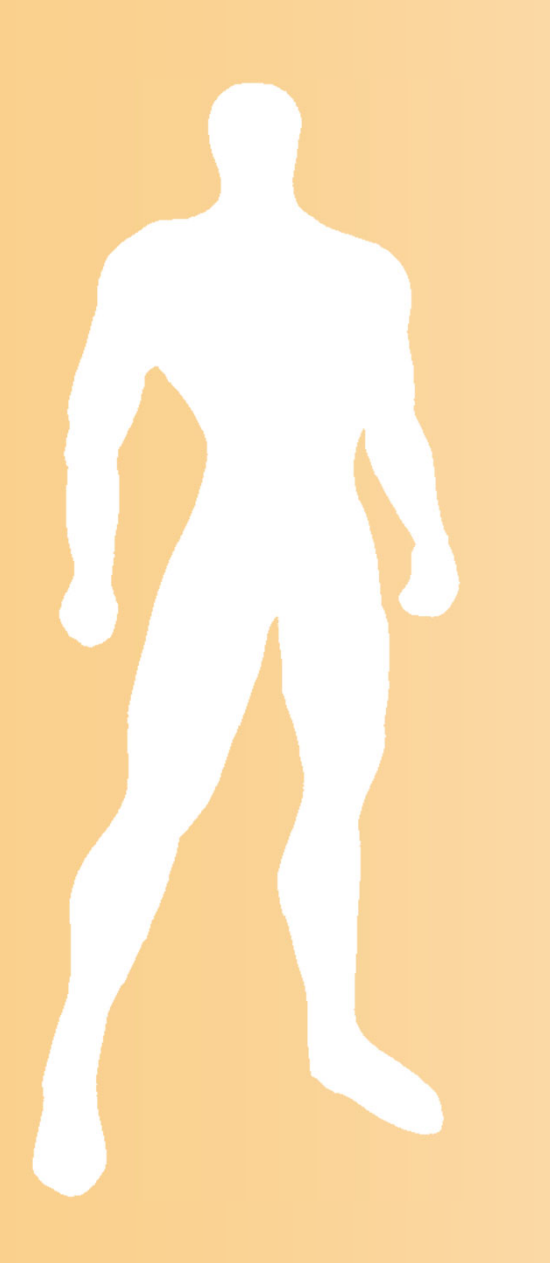

#### 前回の復習

レンダリング・パイプライン

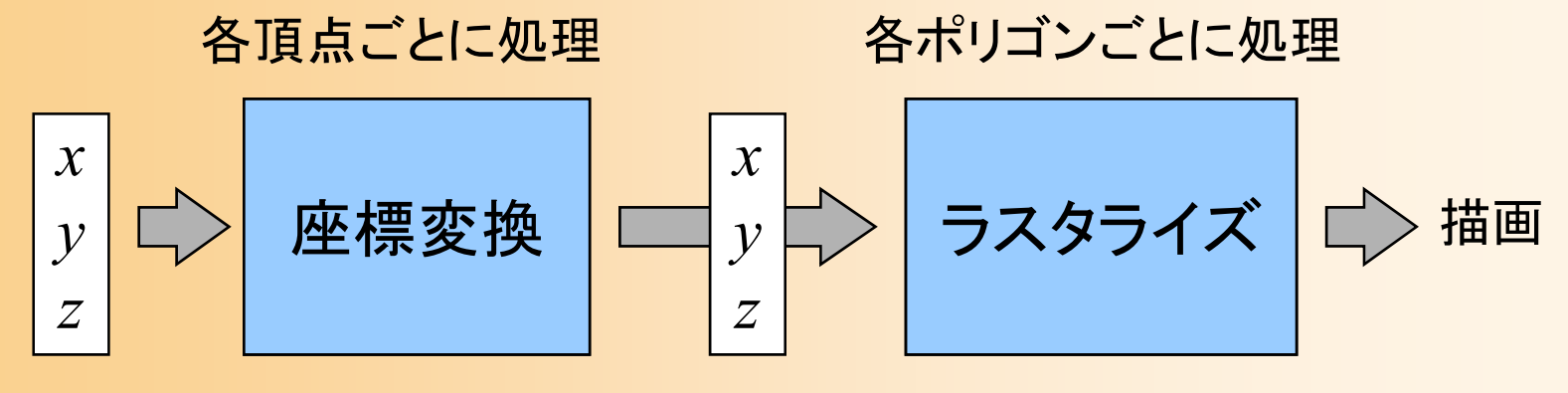

頂点座標 スクリーン座標

 $\bullet$ レンダリング・パイプライン

 入力されたデータを、流れ作業(パイプライン)で 処理し、順次、画面に描画

 3次元空間のポリゴンのデータ(頂点データの 配列)を入力

いくつかの処理を経て、画面上に描画される

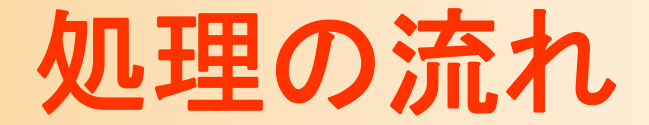

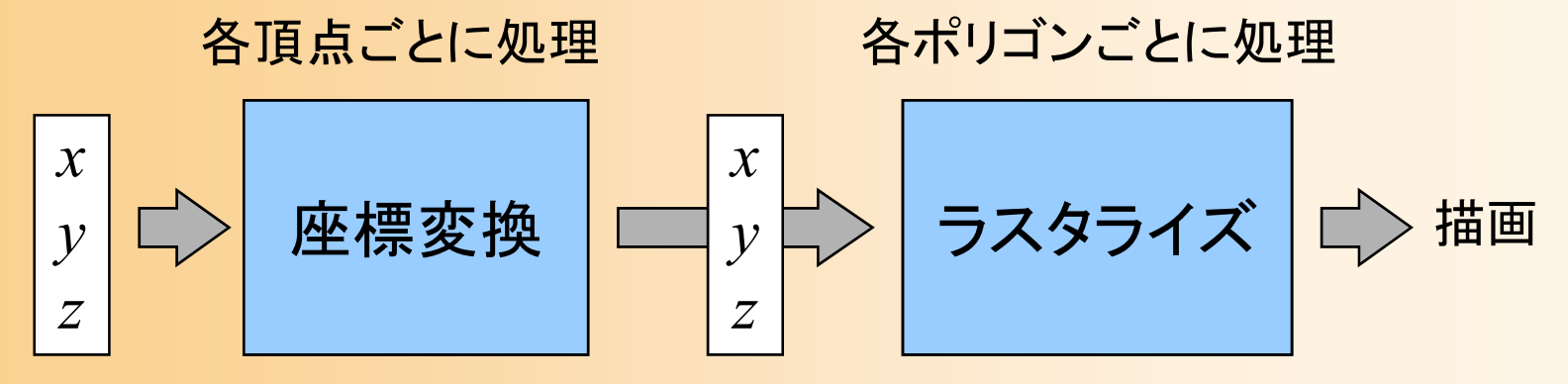

**頂点座標 - スクリーン座標** (法線・色・テクスチャ座標)

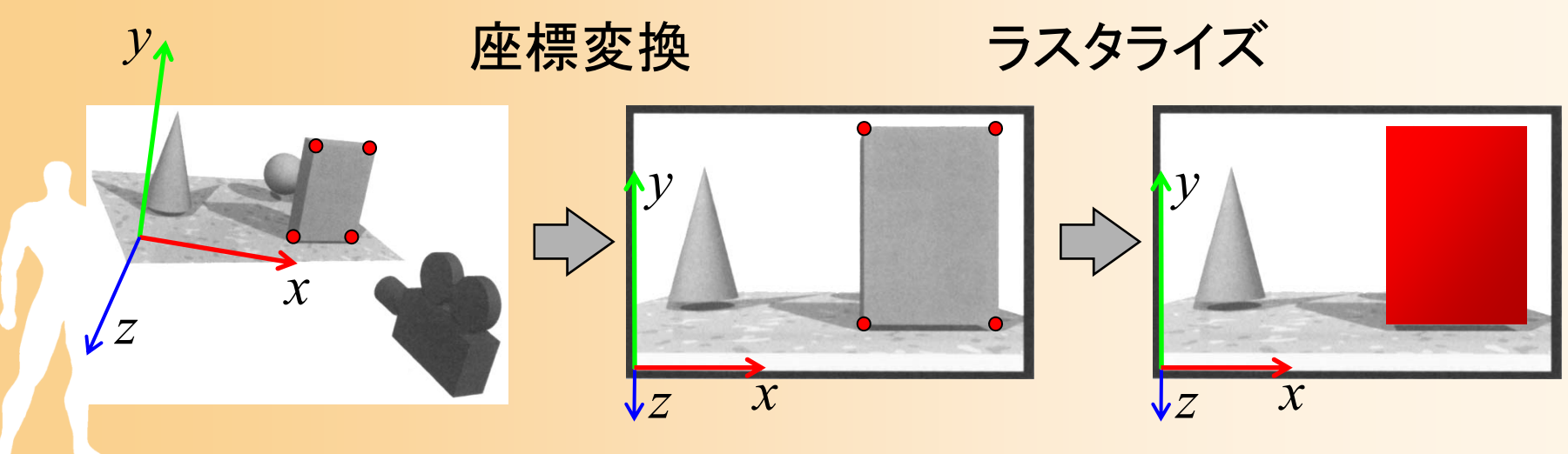

教科書 基礎知識 図2-21

レンダリング

- $\bullet$  Zバッファ法によるレンダリング
	- 基本的には、OpenGLが自動的にZバッファ法を 用いたレンダリングを行うので、自分のプログラ ムでは特別な処理は必要ない
	- 最初に、Zテストを有効にするように、設定する 必要がある

void initEnvironment( void )

・・・・・・

{

}

// Zテストを有効にする glEnable( GL\_DEPTH\_TEST );

・・・・・・

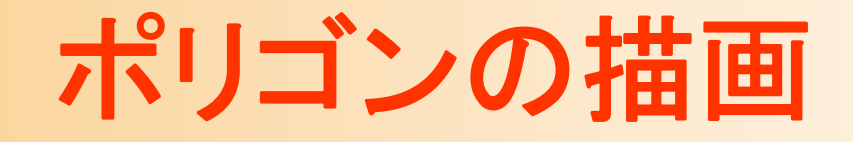

 $\bullet$ glBegin() <sup>~</sup> glEnd() 関数を使用

glBegin( 図形の種類 );

この間に図形を構成する頂点データを指定 glEnd();

※ 頂点データの指定では、一つの関数で、図形を構成 する頂点の座標・色・法線などの情報の一つを指定

- $\bullet$ 図形の種類 (各種の点・線・面が指定可能)
	- – GL\_POINTS(点)、GL\_LINES(線分)、 GL\_TRIANGLES(三角面)、GL\_QUADS(四 角面)、GL POLYGON(ポリゴン)、他

#### 頂点データの指定

- $\bullet$  glColor3f ( r, g, b ) – これ以降の頂点の色を設定
- $\bullet$  glNormal3f ( nx, ny, nz ) – これ以降の頂点の法線を設定
- $\bullet$  glVertex3f ( x, y, z )
	- –頂点座標を指定
	- 色・法線は、最後に指定したものが使用される

#### ポリゴンの描画の例( **1** )

- $\bullet$ • 1枚の三角形を描画
	- 各頂点の頂点座標、法線、色を指定して描画 – ポリゴンを基準とする座標系(モデル座標系)で頂 点位置・法線を指定 *y*

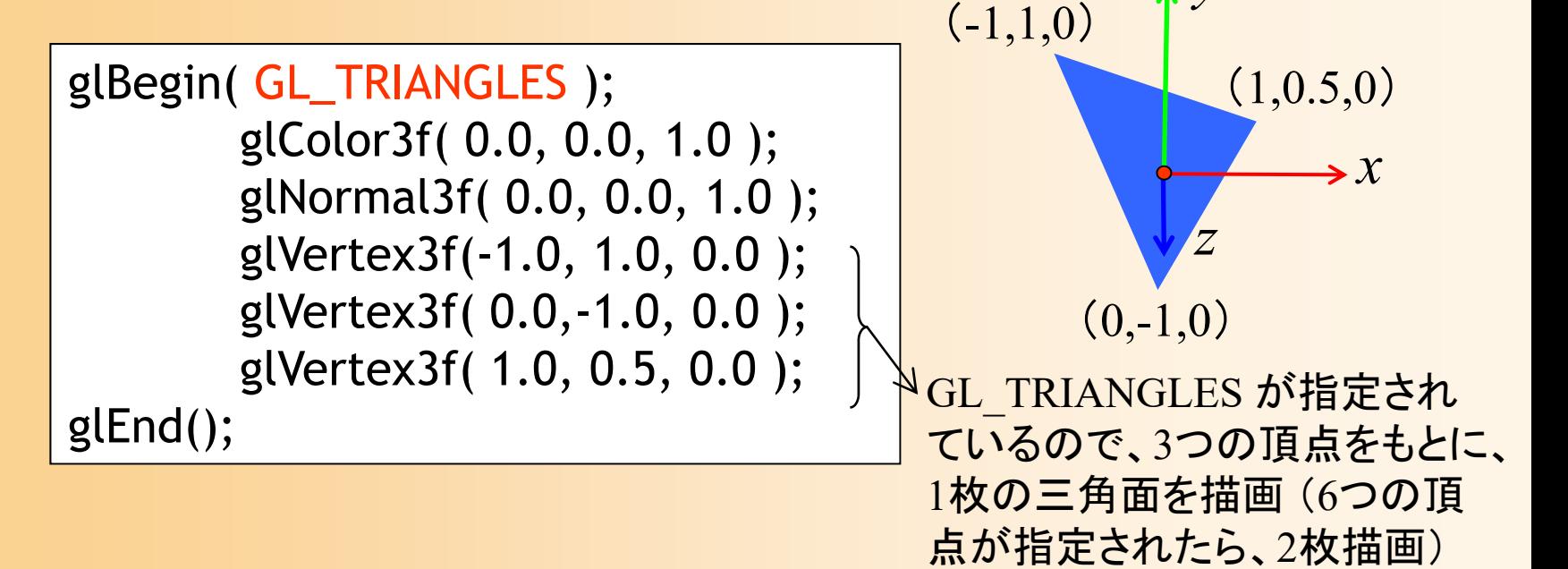

#### ポリゴンの向き

- $\bullet$  頂点の順番により、ポリゴンの向きを決定 表から見て反時計回りの順序で頂点を与える – 視点と反対の向きでなら描画しない(背面除去)
	- 頂点の順序を間違えると、描画されないので、注意

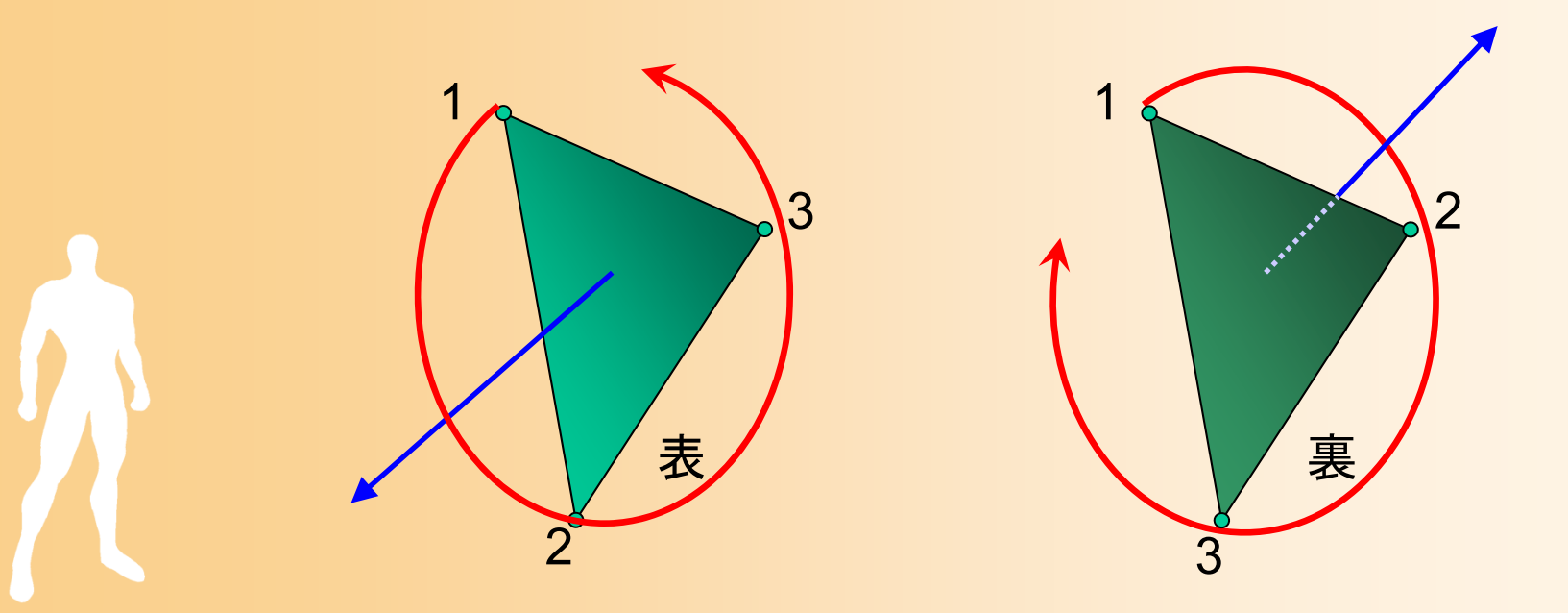

### 基本オブジェクトの描画

#### 基本オブジェクトの描画

- $\bullet$ GLUTには、基本的なポリゴンモデルを描画 する関数が用意されている
	- 立方体、球、円すい、16面体、円環体、ティー ポット、等
	- –あらかじめ用意されたポリゴンモデルを描画
- $\bullet$  例: glutWireCube(), glutSolidCube() それぞれ、ワイヤーフレームとポリゴンモデルで
	- 立方体を描画する関数

#### 立方体の描画

 $\bullet$ glutSolidCube (*size*)を使って立方体を描画

```
void display( void )
{
      ・・・・・・// 変換行列を設定(物体のモデル座標系→カメラ座標系)
      //(物体が (0.0, 1.0, 0.0) の位置にあり、静止しているとする)
      glTranslatef( 0.0, 1.0, 0.0 );
/*ポリゴンの描画はコメントアウト
*/// 立方体を描画
      glColor3f( 1.0, 0.0, 0.0 );
```

```
glutSolidCube( 1.5f );
```
・・・・・・

}<br>}

#### 球の描画

- $\bullet$  glutSolidSphere( *radius*, *slices*, *stacks* ) 球をポリゴンモデルで近似して描画
	- – どれだけ細かいポリゴンで近似するかを、引数 *slices*, *stacks* で指定可能
		- 引数の値を変えて、ポリゴンモデルの変化を確認

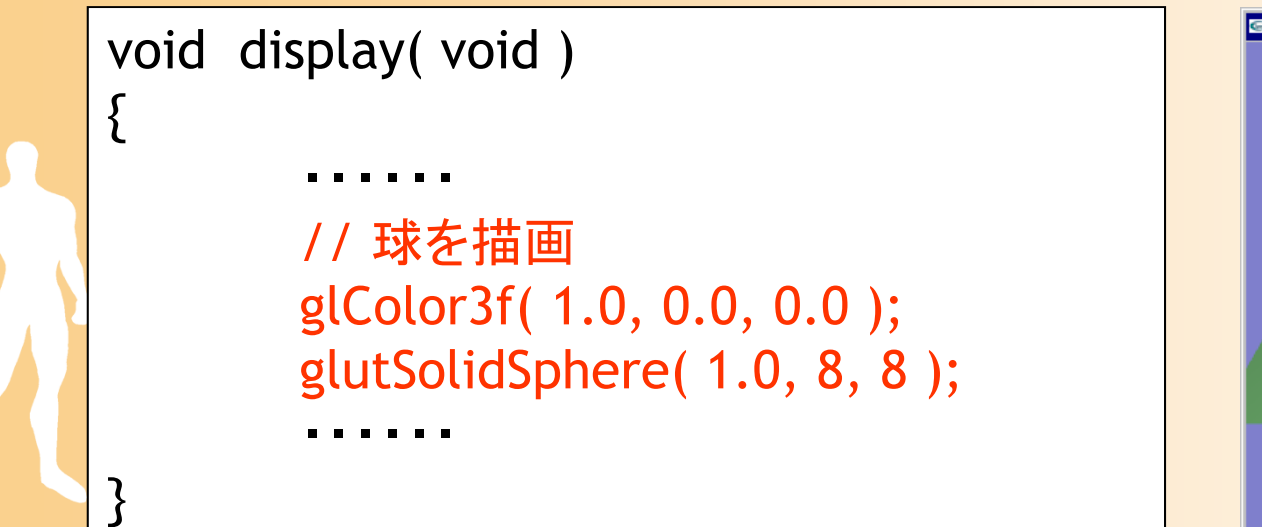

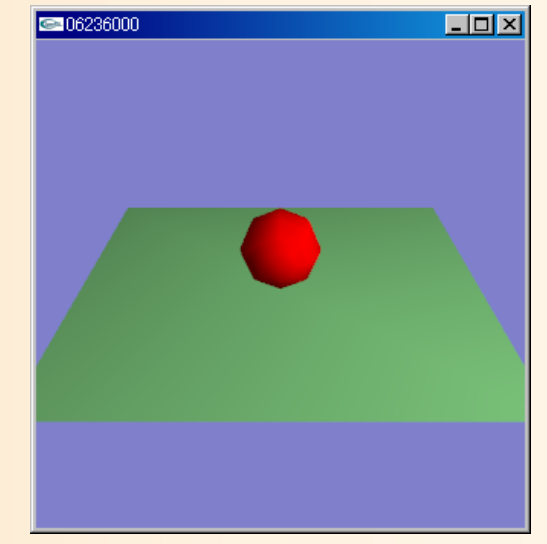

#### 球の描画

- $\bullet$  glutSolidSphere( *radius*, *slices*, *stacks* ) 球をポリゴンモデルで近似して描画
	- – どれだけ細かいポリゴンで近似するかを、引数 *slices*, *stacks* で指定可能
		- 引数の値を変えて、ポリゴンモデルの変化を確認

```
void display( void )
{<br>}
         ・・・・・・// 球を描画
         glColor3f( 1.0, 0.0, 0.0 );
         glutSolidSphere( 1.0, 16, 16 );
         ・・・・・・}<br>}
```
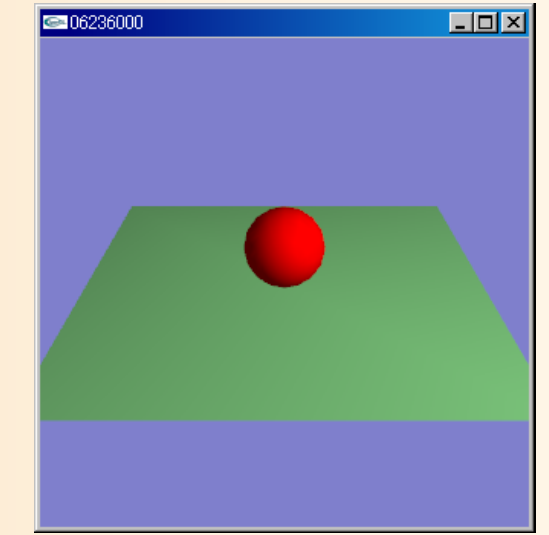

#### 四角すいの描画

- $\bullet$  三角面の集まりとして描画
	- 5個の頂点と6枚の三角面により構成
	- –底面(四角形)は2枚の三角形に分割して表す

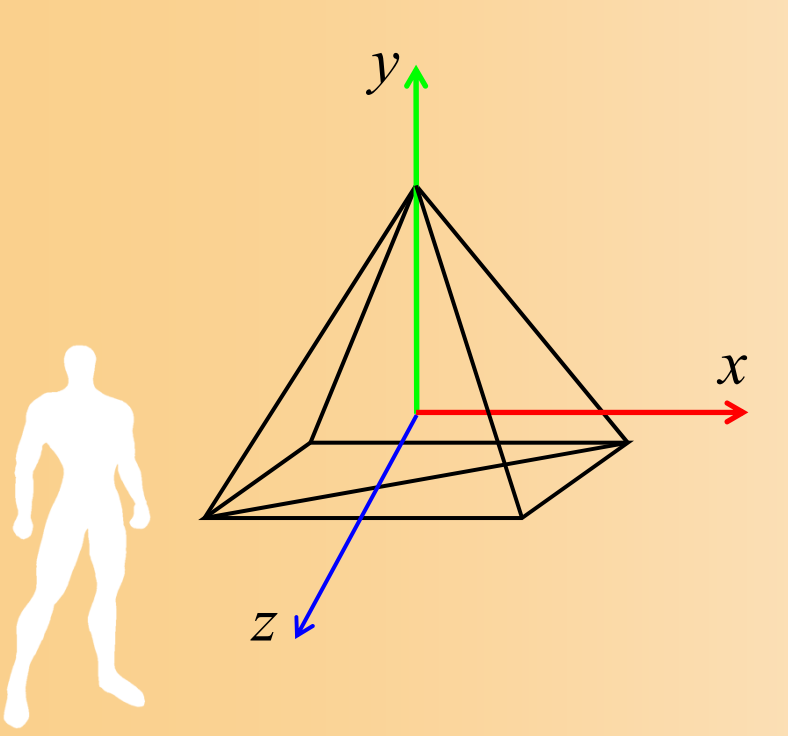

#### 四角すいの描画

 $\bullet$  四角すいを構成する頂点と三角面 – 頂点座標 –─ 三角面の頂点、面の法線 *x y* V 0 (0.0, 1.0, 0.0 )V頂点座標 V 0 (0.0, 1.0, 0.0 ) V1 (1.0, -0.8, 1.0 ) V 2 (1.0, -0.8, -1.0 )

V1 (1.0, -0.8, 1.0)

V2

*z*

4

V 3

- V 3 (-1.0, -0.8, 1.0 )
- V 4 (-1.0, -0.8, -1.0 )

#### 四角すいの描画

F

 $\bullet$  四角すいを構成する頂点と三角面 – 頂点座標 三角面の頂点、面の法線 三角面

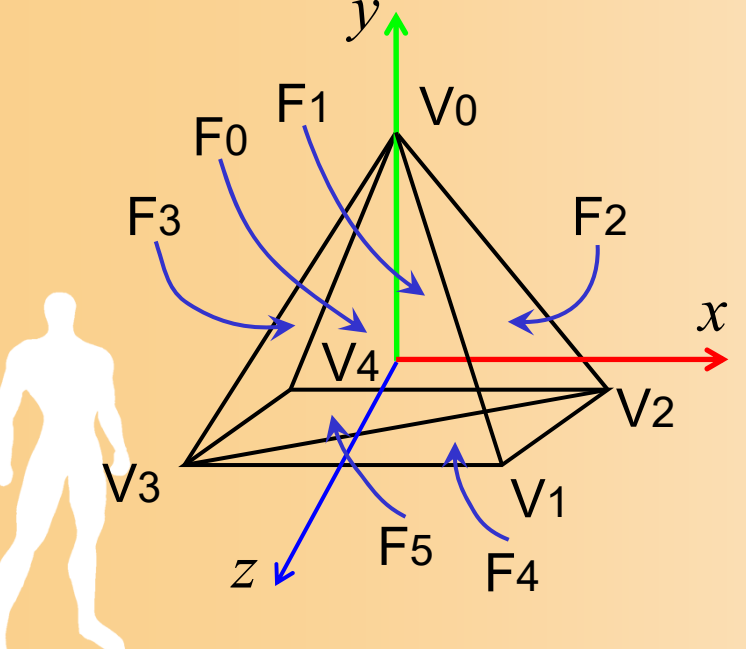

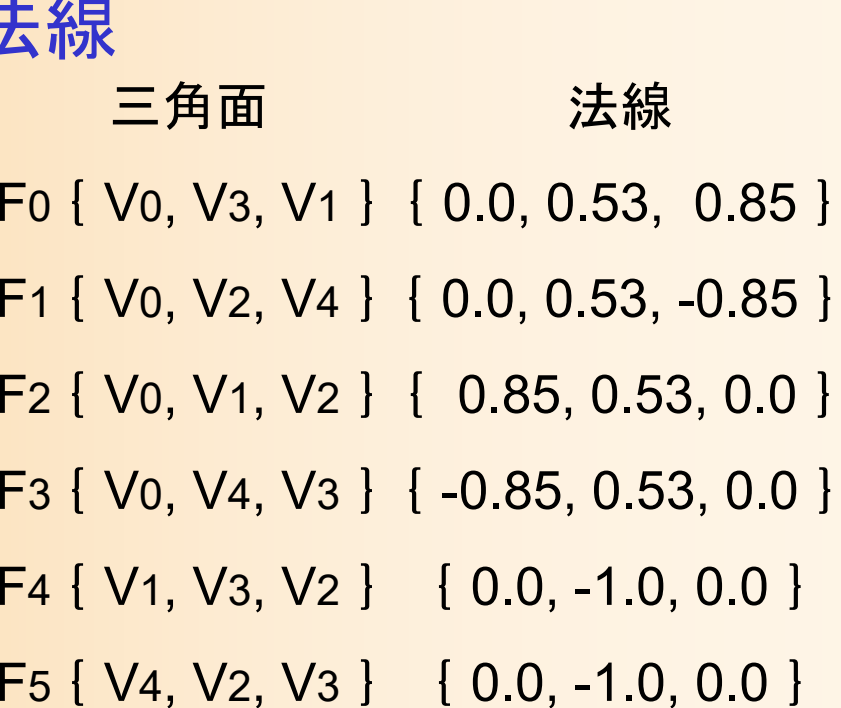

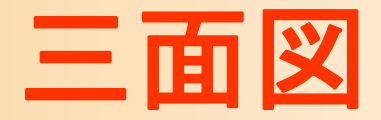

#### $\bullet$ xy平面、xz平面

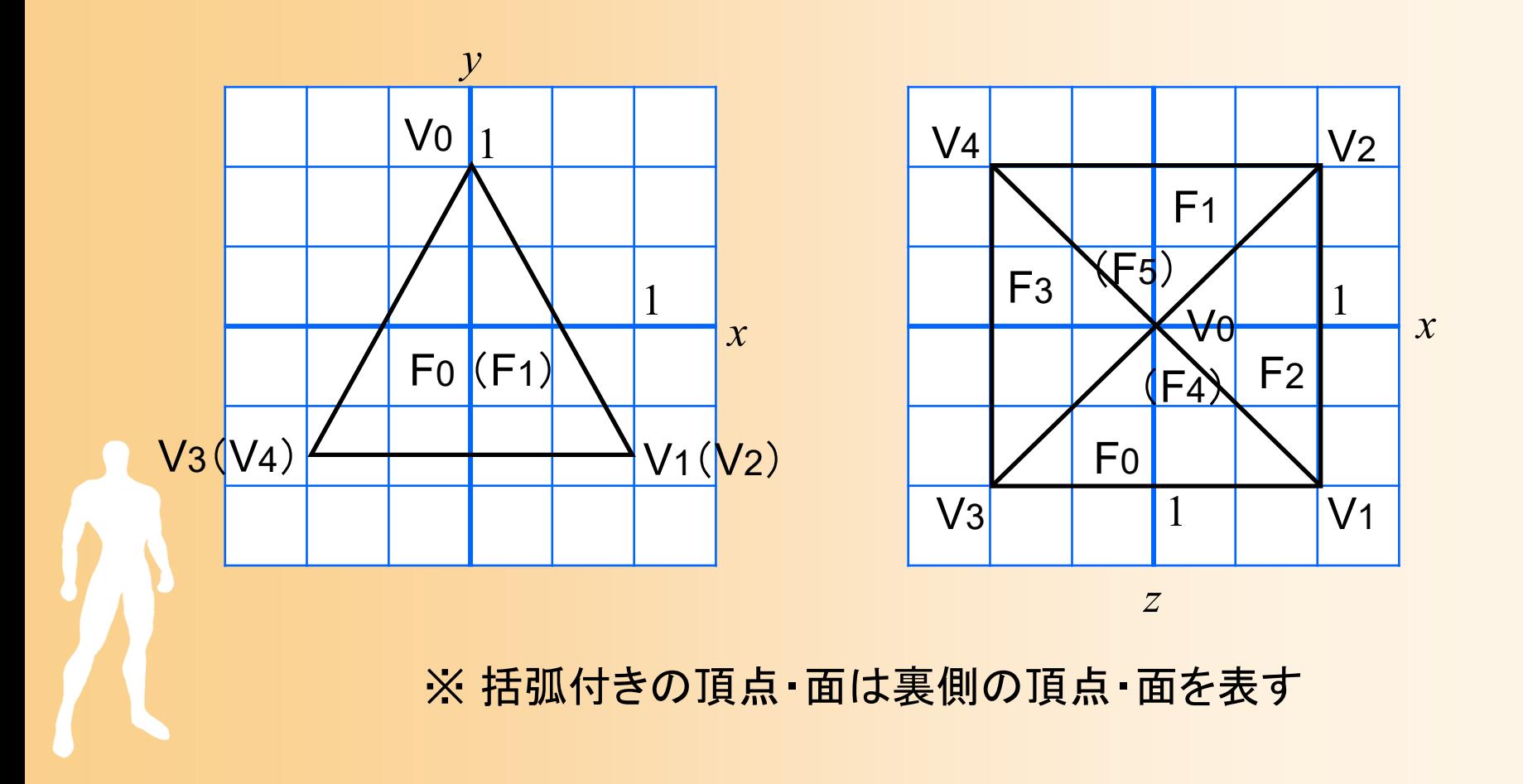

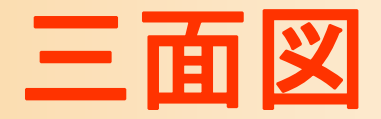

 $\bullet$ yz平面

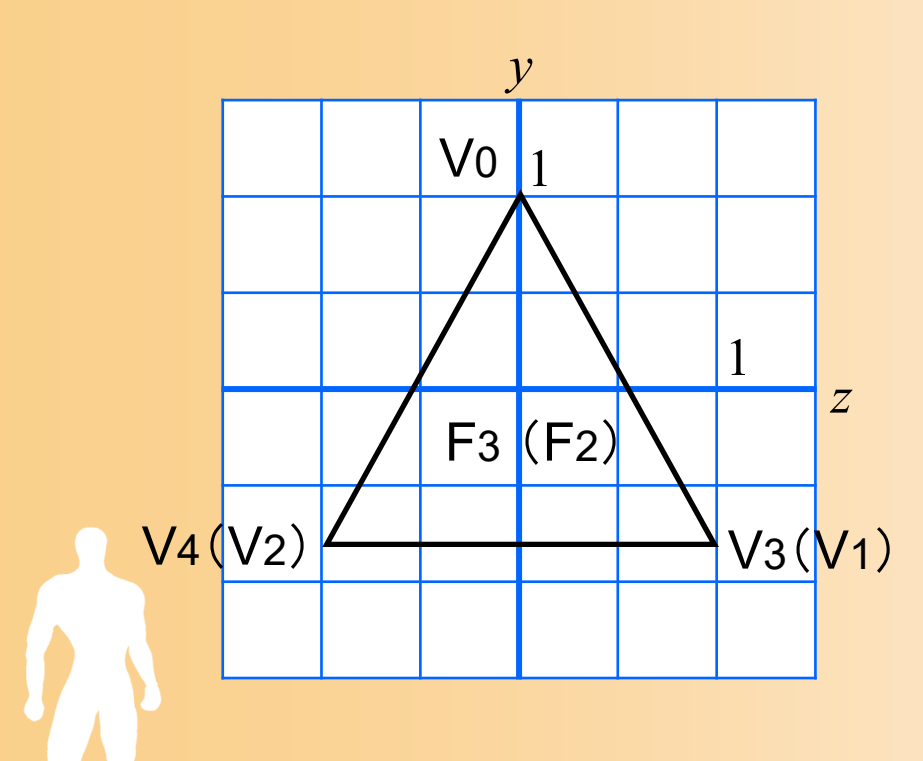

※ 括弧付きの頂点・面は裏側の頂点・面を表す

#### 面の法線の計算方法

#### $\bullet$ ポリゴンの2辺の外積から計算できる

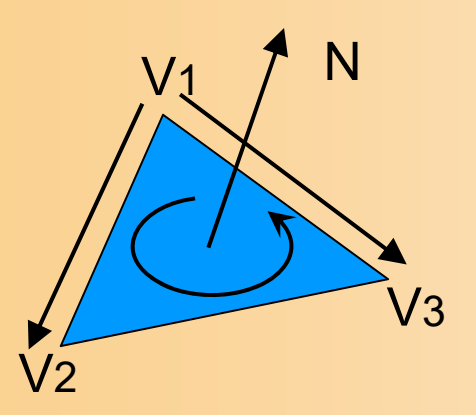

N=(V3 - V1) × ( V2 - V1)

長さが 1 になるように正規化

 $\bullet$  四角すいの場合、 断面で考えれば、 より簡単に求まる

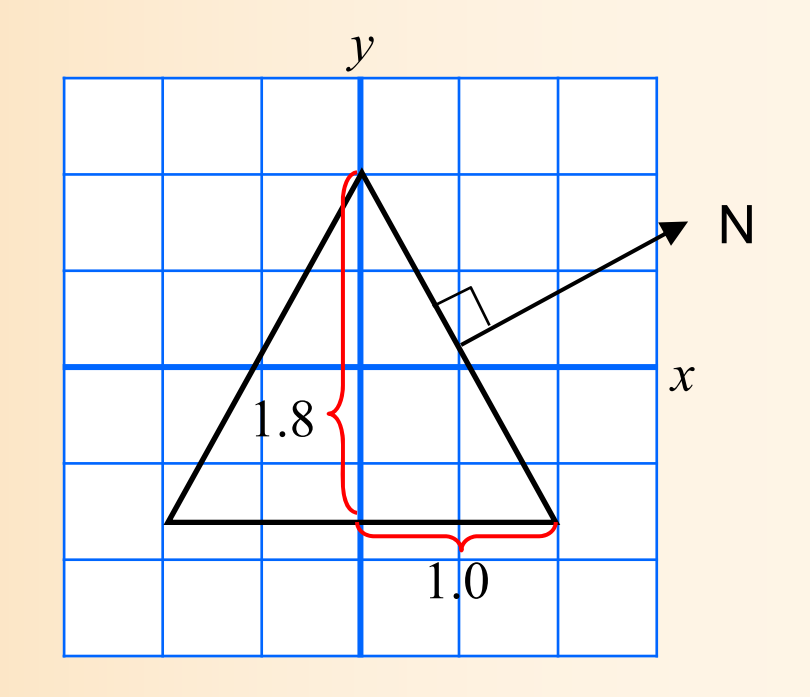

 $\bullet$ いくつかの描画方法がある

- プログラムからOpenGLに頂点データを与える方 法として、いろいろなやり方がある
- $\bullet$ 形状データの表現方法の違い

 $\bullet$ 

- 頂点データのみを使う方法と、頂点データ+面 インデックスデータを使う方法がある
- 後者の方が、データをコンパクトにできる
- OpenGLへのデータの渡し方の違い
	- OpenGLの頂点配列の機能を使うことで、より高 速に描画できる

- • 方法1: glVertex() 関数に直接頂点座標を記述 – 頂点データ(直接記述)、頂点ごとに渡す
- • 方法2: 頂点データの配列を使用 – 頂点データ、頂点ごとに渡す
- • 方法3: 頂点データと面インデックスの配列を使用 – 頂点データ+面インデックス、頂点ごとに渡す
- • 方法4: 頂点配列を使用 頂点データ、OpenGLにまとめて渡す • 方法5: 頂点配列と面インデックス配列を使用
	- 頂点データ+面インデックス、 OpenGLにまとめて渡す

- • 方法1: glVertex() 関数に直接頂点座標を記述 – 頂点データ(直接記述)、頂点ごとに渡す
- • 方法2: 頂点データの配列を使用 – 頂点データ、頂点ごとに渡す
- • 方法3: 頂点データと面インデックスの配列を使用 – 頂点データ+面インデックス、頂点ごとに渡す
- • 方法4: 頂点配列を使用 頂点データ、OpenGLにまとめて渡す • 方法5: 頂点配列と面インデックス配列を使用
	- 頂点データ+面インデックス、 OpenGLにまとめて渡す

#### 方法**1** 最も基本的な描画方法

- $\bullet$  サンプルプログラムと同様の描画方法
	- – glVertex() 関数の引数に直接頂点座標を記述 – ポリゴン数×各ポリゴンの頂点数の数だけ glVertex()関数を呼び出す

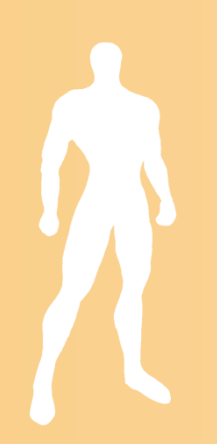

#### 四角すいの描画( **1** )

 $\bullet$ 四角すいを描画する新たな関数を追加

```
void renderPyramid1()
{
       glBegin( GL_TRIANGLES );
               // +Z方向の面
               glNormal3f( 0.0, 0.53, 0.85 );
               glVertex3f( 0.0, 1.0, 0.0 );
               glVertex3f(-1.0,-0.8, 1.0 );
               glVertex3f( 1.0,-0.8, 1.0 );
                ・・・・・・以下、残りの
5枚分のデータを記述
                ・・・・・・glEnd();
}<br>}
```
#### 四角すいの描画( **2** )

- $\bullet$  描画関数から四角すいの描画関数を呼び出し
	- 修正の場所を間違えないように注意
	- – renderPyramid()関数では色は指定されていない ので、呼び出す前に色を設定している

```
void display( void )
{
         ・・・・・・// 角すいの描画
        glColor3f( 1.0, 0.0, 0.0 );
        renderPyramid1();
         ・・・・・・}<br>}
```
- • 方法1: glVertex() 関数に直接頂点座標を記述 – 頂点データ(直接記述)、頂点ごとに渡す
- • 方法2: 頂点データの配列を使用 – 頂点データ、頂点ごとに渡す
- • 方法3: 頂点データと面インデックスの配列を使用 – 頂点データ+面インデックス、頂点ごとに渡す
- • 方法4: 頂点配列を使用 頂点データ、OpenGLにまとめて渡す • 方法5: 頂点配列と面インデックス配列を使用
	- 頂点データ+面インデックス、 OpenGLにまとめて渡す

#### 方法**2** 頂点データの配列を使用

- $\bullet$  配列を使う方法
	- 頂点データを配列として定義しておく
	- – glVertex() 関数の引数として配列データを順番 に与える
- $\bullet$ 利点

モデルデータが配列になってるので扱いやすい

### 頂点データの配列を使用 ( **1** )

 $\bullet$ 配列データの定義

```
// 全頂点数
const int num_full_vertices = 18;
```

```
// 全頂点の頂点座標
static float pyramid_full_vertices[][ 3 ] = {
  { 0.0, 1.0, 0.0 }, {-1.0,-0.8, 1.0 }, { 1.0,-0.8, 1.0 },
   ・・・・\{-1.0,-0.8,-1.0\}, \{1.0,-0.8,-1.0\}, \{-1.0,-0.8, 1.0\};
```

```
// 全頂点の法線ベクトル
static float pyramid_full_normals[][ 3 ] = {
  { 0.00, 0.53, 0.85 }, { 0.00, 0.53, 0.85 }, { 0.00, 0.53, 0.85 },
   ・・・・\{ 0.00, -1.00, 0.00 \}, \{ 0.00, -1.00, 0.00 \}, \{ 0.00, -1.00, 0.00 \};
```
## 頂点データの配列を使用 ( **2** )

 $\bullet$ 各頂点の配列データを呼び出す

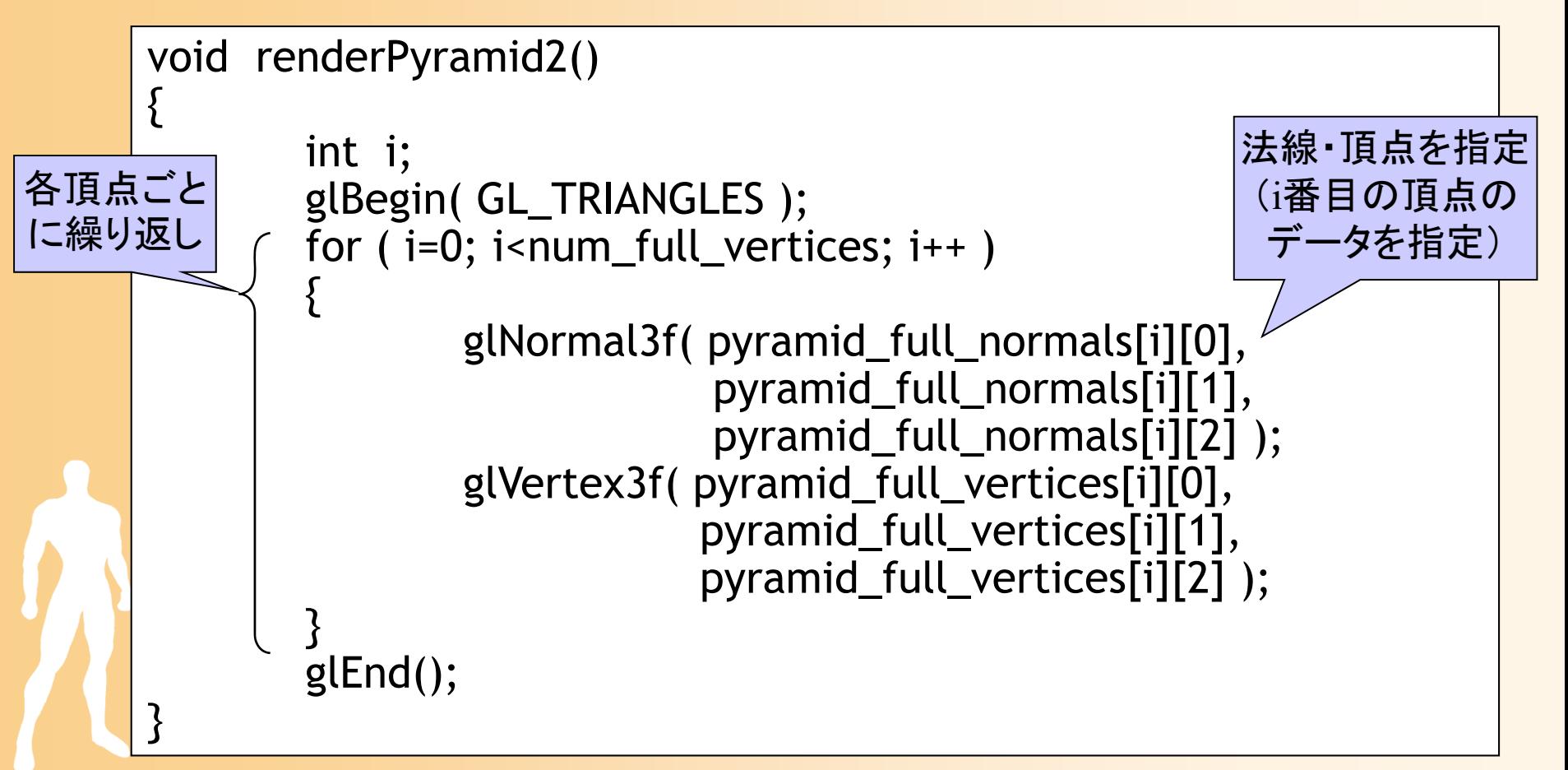

## 頂点データの配列を使用 ( **3** )

- $\bullet$  描画関数から描画関数を呼び出し
	- 新しく追加した方の関数を使って描画するように 修正
	- 実行結果の画像は変化しないことを確認

```
void display( void )
{
        ・・・・・・// 角すいの描画
       glColor3f( 1.0, 0.0, 0.0 );
// renderPyramid1();
       renderPyramid2();
        ・・・・・・}
```
- • 方法1: glVertex() 関数に直接頂点座標を記述 – 頂点データ(直接記述)、頂点ごとに渡す
- • 方法2: 頂点データの配列を使用 – 頂点データ、頂点ごとに渡す
- • 方法3: 頂点データと面インデックスの配列を使用 – 頂点データ+面インデックス、頂点ごとに渡す
- • 方法4: 頂点配列を使用 頂点データ、OpenGLにまとめて渡す • 方法5: 頂点配列と面インデックス配列を使用 頂点データ+面インデックス、 OpenGLにまとめて渡す

#### ここまでの方法の問題点

- $\bullet$  別の問題点
	- ある頂点を複数のポリゴンが共有している時、 各ポリゴンごとに同じ頂点のデータを何度も 記述する必要がある
		- 例:四角すいの頂点数は5個だが、これまでの方法 では、三角面数6×3個=18個の頂点を記述する必 要がある
	- OpenGLは、与えられた全ての頂点に座標変換 などの処理を適用するので、同じモデルを描画 する時でも、なるべく頂点数が少ない方が高速

#### 方法**3** 三角面インデックスを使用

- $\bullet$  頂点とポリゴンの情報を別々の配列に格納 頂点データの数を最小限にできる
- $\bullet$  描画関数では、配列のデータを順に参照し ながら描画
- $\bullet$  必要な配列(サンプルプログラムの例)
	- 頂点座標(x,y,z)×頂点数
	- 三角面を構成する頂点番号(v0,v1,v2)×三角 面数
	- $-$  三角面の法線(x,y,z) × 三角面数

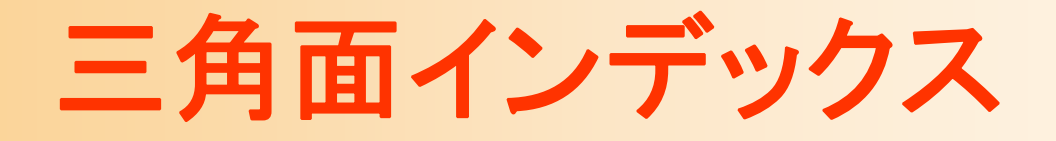

 $\bullet$  頂点データの配列と、三角面インデックスの 配列に分けて管理する

三角面インデックス

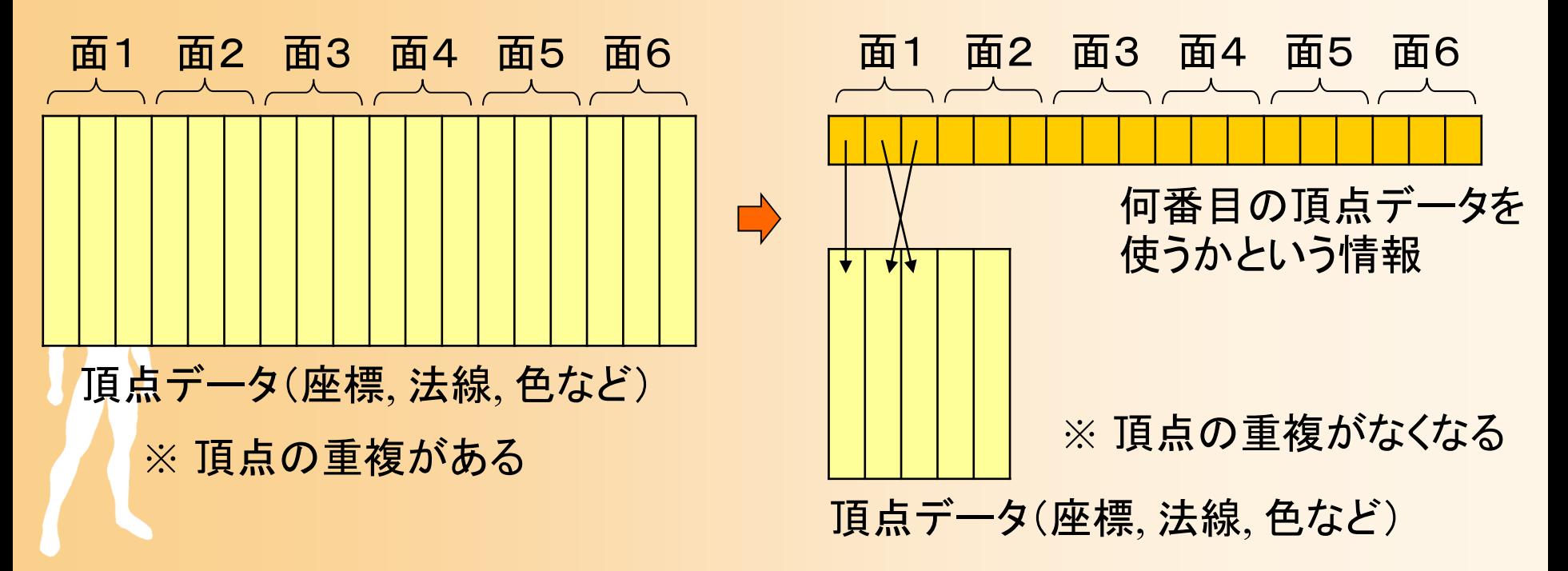

#### 配列を使った四角すいの描画( **1** )

 $\bullet$ 配列データの定義

・・・・・・

const int num\_pyramid\_vertices = 5; // 頂点数 const int num\_pyramid\_triangles = 6; // 三角面数 // 角すいの頂点座標の配列 float pyramid\_vertices[ num\_pyramid\_vertices  $\begin{bmatrix} 3 \end{bmatrix} = \{$  $\{0.0, 1.0, 0.0\}, \{1.0, -0.8, 1.0\}, \{1.0, -0.8, -1.0\}, \cdots$ }; // 三角面インデックス(各三角面を構成する頂点の頂点番号)の配列 int pyramid\_tri\_index[ num\_pyramid\_triangles  $\iint$  3 ] = { { 0,3,1 }, { 0,2,4 }, { 0,1,2 }, { 0,4,3 }, { 1,3,2 }, { 4,2,3 } }; // 三角面の法線ベクトルの配列(三角面を構成する頂点座標から計算) float pyramid\_tri\_normals[ num\_pyramid\_triangles  $\iint$  3 ] = { { 0.00, 0.53, 0.85 }, // +Z方向の面

#### 配列を使った四角すいの描画( **2** )

 $\bullet$ 配列データを参照しながら三角面を描画

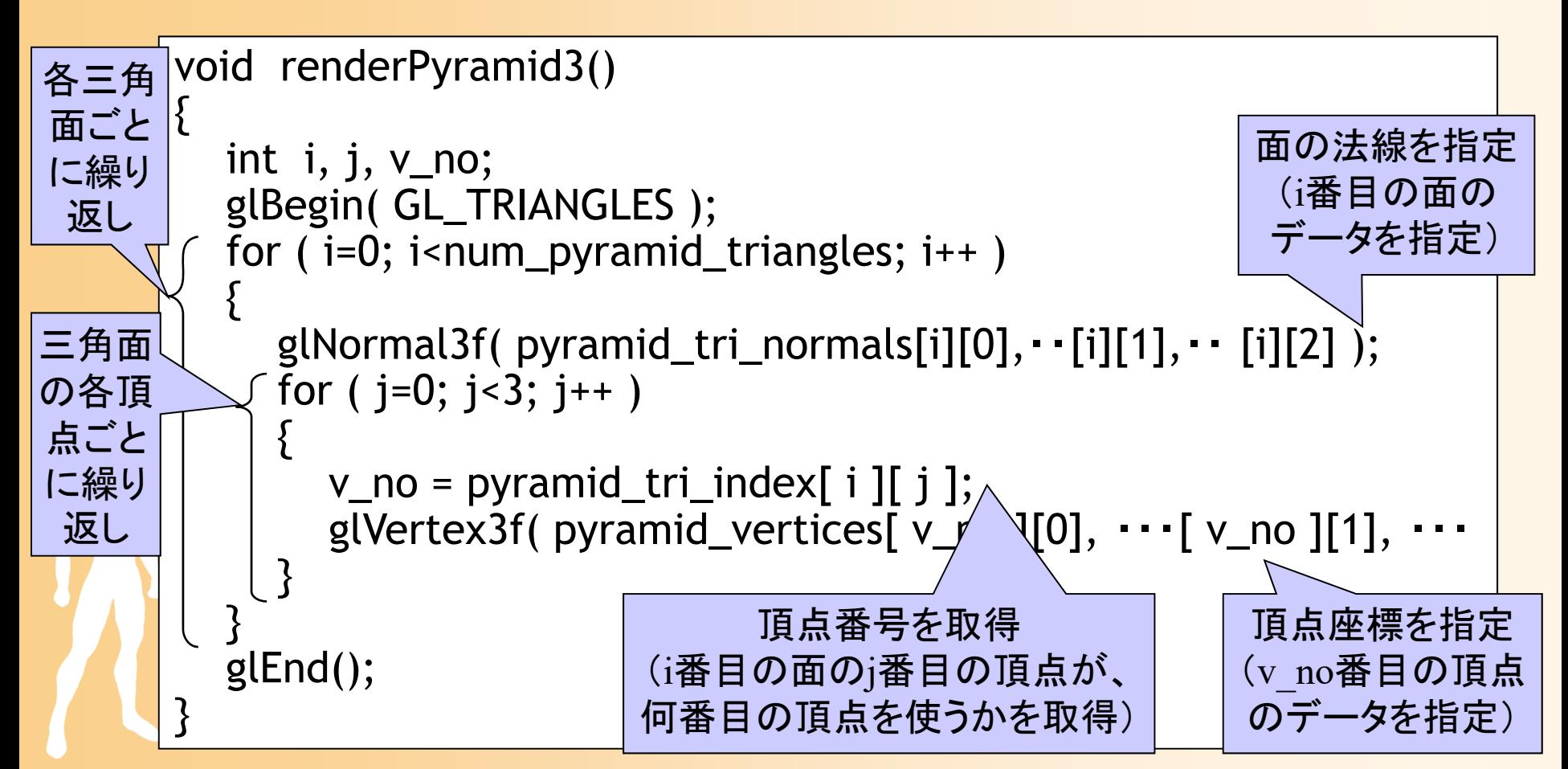

#### 配列を使った四角すいの描画( **3** )

- $\bullet$  描画関数から描画関数を呼び出し
	- 新しく追加した方の関数を使って描画するように 修正
	- 実行結果の画像は変化しないことを確認

```
void display( void )
{
        ・・・・・・// 角すいの描画
       glColor3f( 1.0, 0.0, 0.0 );
// ・・・・・・
       renderPyramid3();
        ・・・・・・
```
}

- • 方法1: glVertex() 関数に直接頂点座標を記述 – 頂点データ(直接記述)、頂点ごとに渡す
- • 方法2: 頂点データの配列を使用 – 頂点データ、頂点ごとに渡す
- • 方法3: 頂点データと面インデックスの配列を使用 – 頂点データ+面インデックス、頂点ごとに渡す

• 方法4: 頂点配列を使用 頂点データ、OpenGLにまとめて渡す • 方法5: 頂点配列と面インデックス配列を使用 頂点データ+面インデックス、 OpenGLにまとめて渡す

#### 頂点配列を使った描画方法

 $\bullet$ • 頂点配列

 $\bullet$ 

- 配列データを一度に全部 OpenGL に渡して描画 を行う機能
- 頂点ごとに OpenGL の関数を呼び出して、個別 にデータを渡す必要がなくなる
	- 渡すデータの量は同じでも、余分なオーバーヘッドを 省けるため、処理を高速化できる
	- • モバイル端末用の OpenGL ES では、この頂点配列 を使った描画しかできない(glVertex()は使えない)

詳細は、本授業の演習では省略

## 別のポリゴンモデルの描画

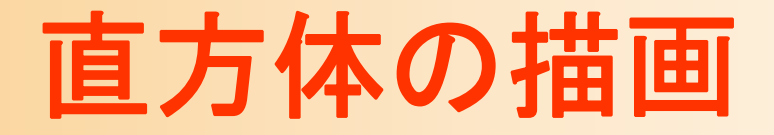

- $\bullet$  別のポリゴンモデル(直方体)の描画
	- 四角面の集まりとして描画
	- –8つの頂点と6枚の四角面により構成

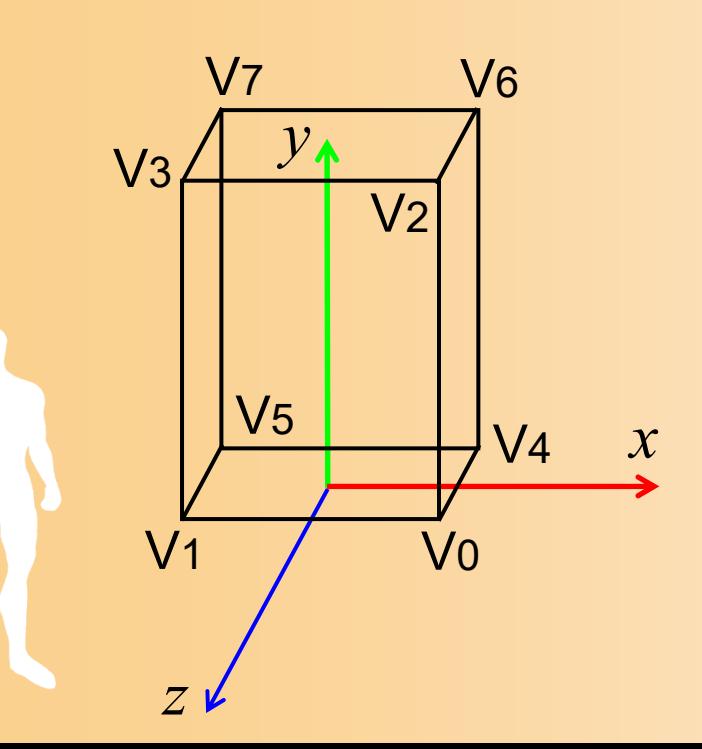

#### 直方体の描画

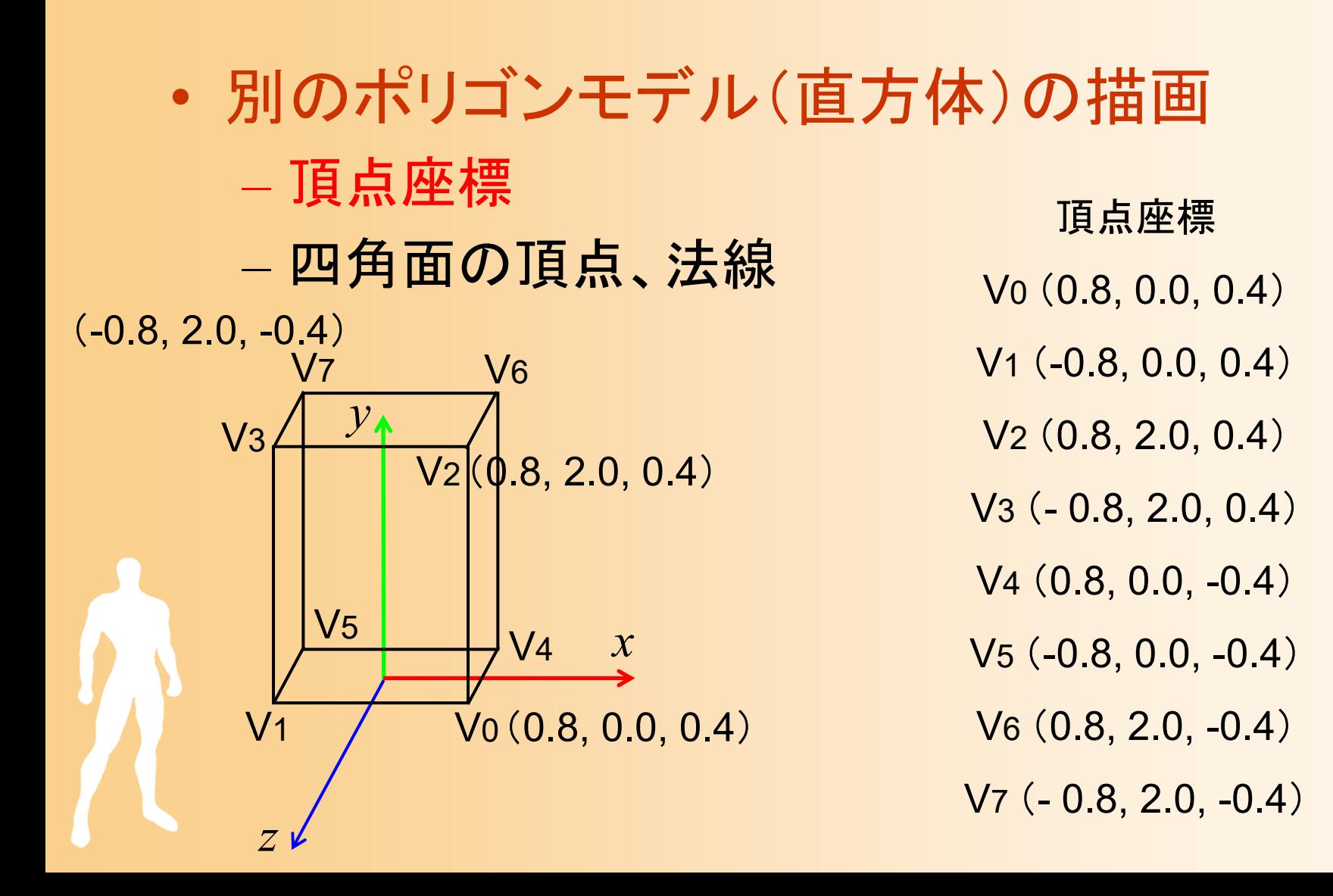

#### 直方体の描画

- $\bullet$  別のポリゴンモデル(直方体)の描画
	- 四角面の頂点、法線 *x*  $y_{\uparrow}$ *z*V11 / V0  $\mathsf{V2}$ V3V 4  $\mathsf{V}5$ V7 $\mathsf{V6}$

– 頂点座標

四角面  $\{V_2, V_3, V_1, V_0\}$   $\{0.0, 0.0, 1.0\}$  $\{ V7, V6, V4, V5 \}$   $\{ 0.0, 0.0, -1.0 \}$  $\{ V_2, V_0, V_4, V_6 \}$   $\{ 1.0, 0.0, 0.0 \}$  $\{ \forall 3, \forall 7, \forall 5, \forall 1 \}$   $\{ -1.0, 0.0, 0.0 \}$  $\left\{ \left. \right\} \right\}$  $\ddot{\phantom{1}}$  }  $\{ \forall 0, \forall 1, \forall 5, \forall 4 \} \{ \{ 0.0, -1.0, 0.0 \} \}$ 法線 { 0.0, 1.0, 0.0 } ??

1枚は空欄にしているので、各自、 適切な頂点番号を考えて追加する

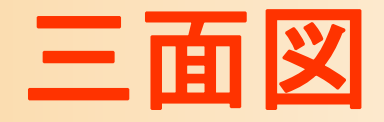

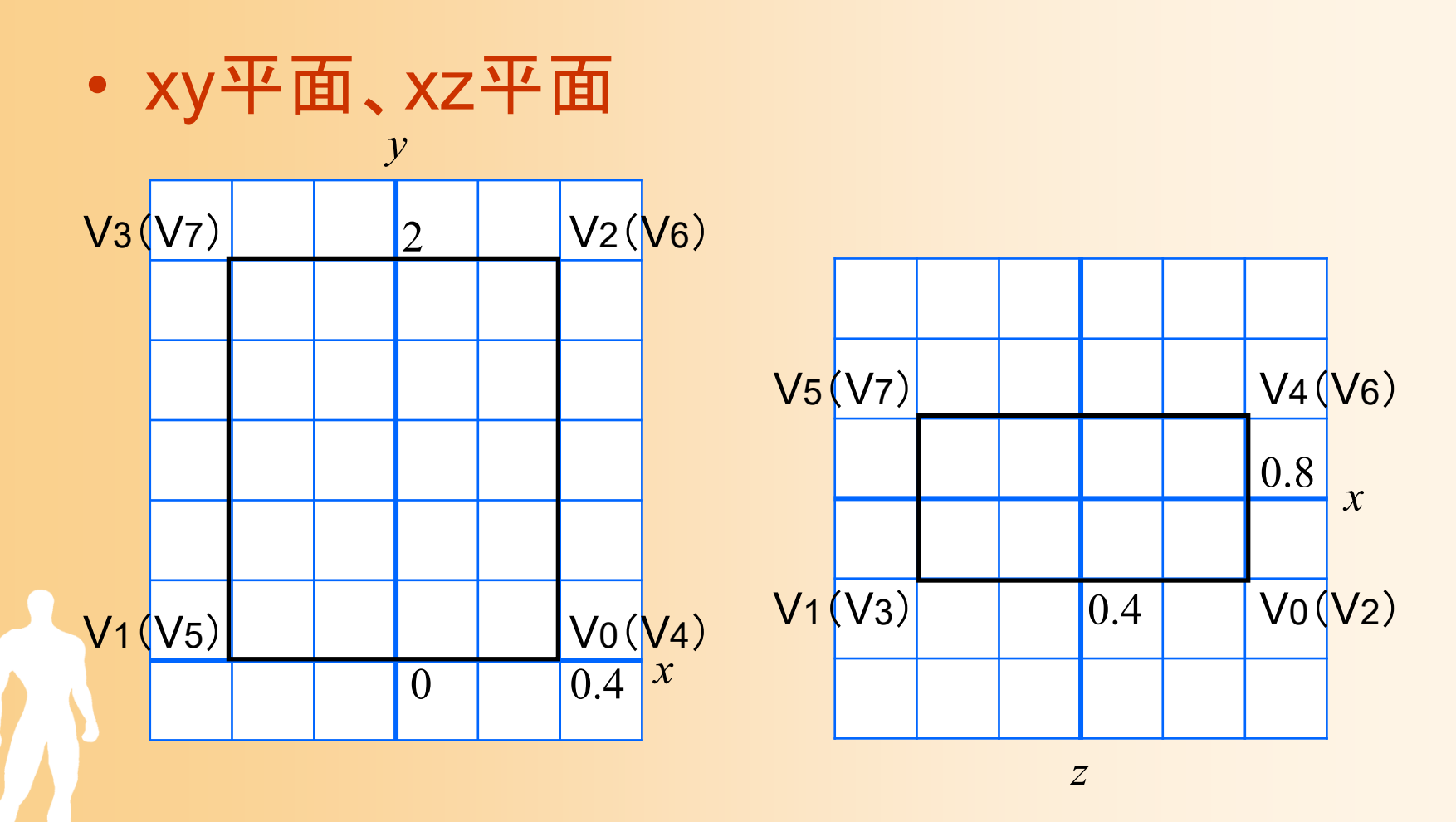

※ 括弧付きの頂点・面は裏側の頂点・面を表す

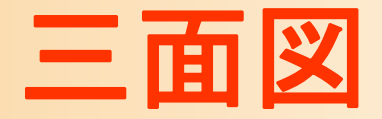

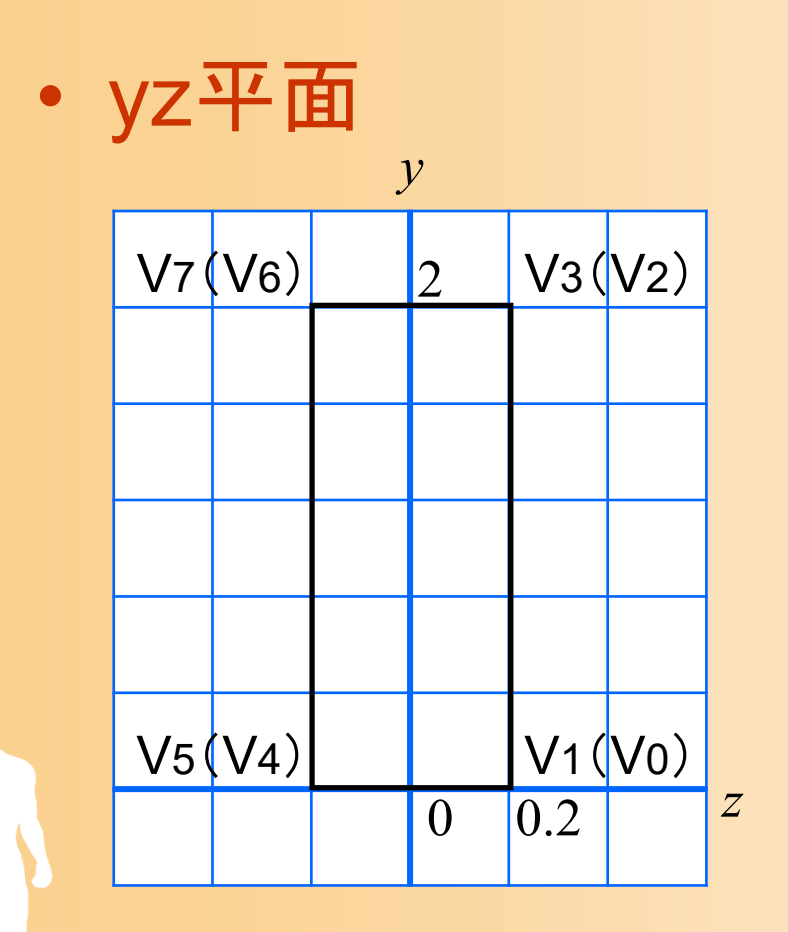

※ 括弧付きの頂点・面は裏側の頂点・面を表す

#### 配列を使った直方体の描画( **1** )

- $\bullet$  描画方法
	- 方法3を使用
	- –法線や色の情報は、面ごとに指定
	- 三角面の代わりに、四角面を使用する

#### ポリゴンモデルの描画方法(確認)

- • 方法1: glVertex() 関数に直接頂点座標を記述 – 頂点データ(直接記述)、頂点ごとに渡す
- • 方法2: 頂点データの配列を使用 – 頂点データ、頂点ごとに渡す
- • 方法3: 頂点データと面インデックスの配列を使用 – 頂点データ+面インデックス、頂点ごとに渡す
- • 方法4: 頂点配列を使用 頂点データ、OpenGLにまとめて渡す • 方法5: 頂点配列と面インデックス配列を使用 頂点データ+面インデックス、 OpenGLにまとめて渡す

#### 配列を使った直方体の描画( **2** )

 $\bullet$ 配列データの定義

#### 四角面を使うので、各面の頂点数が 4個になる

```
const int num_cube_vertices = 8; // 頂点数
const int num_cube_quads = 6; // 四角面数
// 頂点座標の配列
float cube_vertices[ num_cube_vertices \begin{bmatrix} 3 \end{bmatrix} = \{\{0.8, 0.0, 0.4\}, \frac{1}{100}・・・・・・\{-0.8, 2.0, -0.4\}, // 7
};
// 四角面インデックス(各四角面を構成する頂点の頂点番号)の配列
int cube_index[ num_cube_quads ][ 
4 ] = {
       { 2,3,1,0 }, { 7,6,4,5 }, { 2,0,4,6 }, { 3,7,5,1 }, 
                \{ 0, 1, 5, 4 \}};
            ?
```
#### 配列を使った直方体の描画( **3** )

 $\bullet$ 配列データの定義(続き)

#### 今回は各面の色も指定する

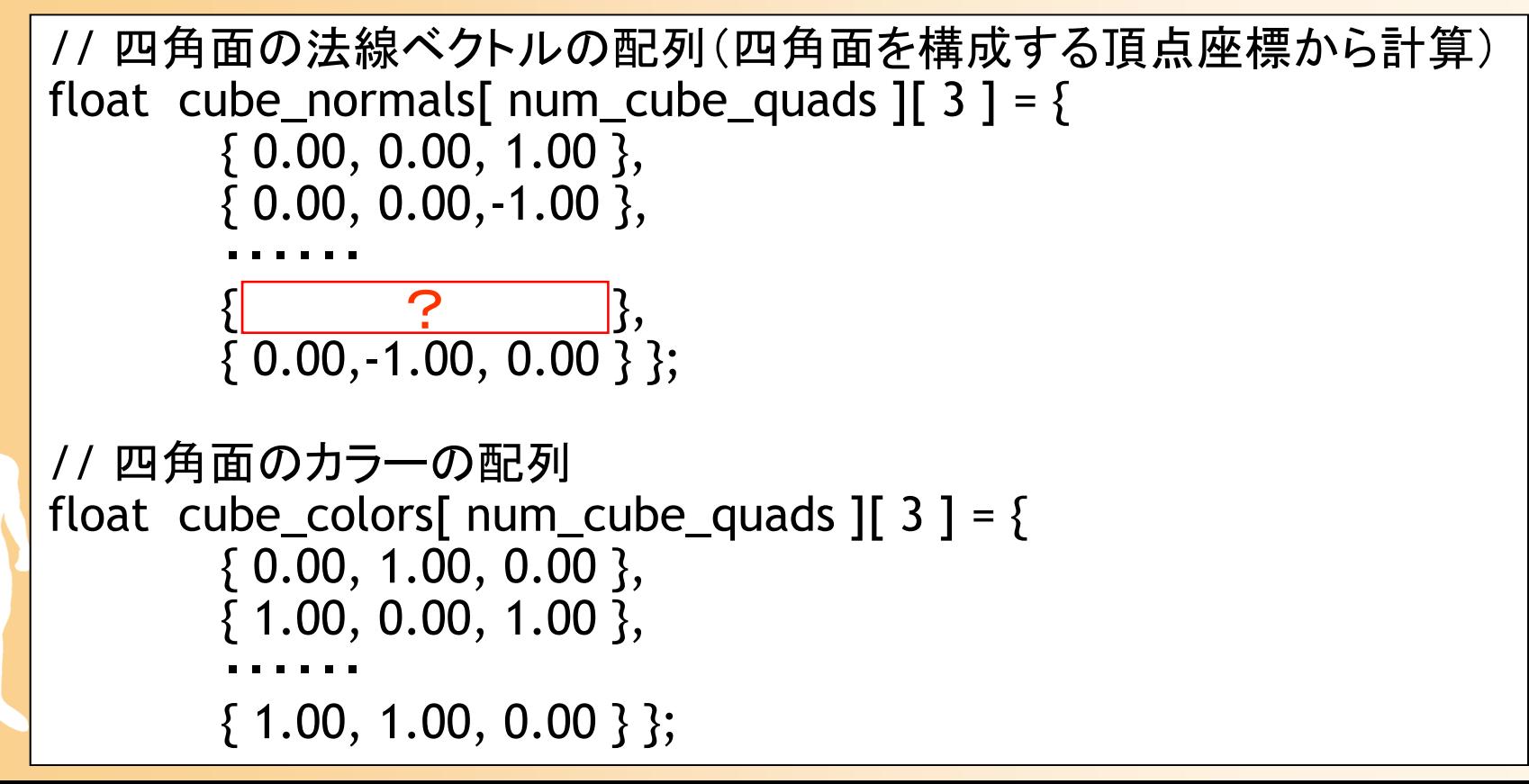

#### 配列を使った直方体の描画( **4** )

 $\bullet$ 配列データを参照しながら四角面を描画

```
void renderCube()
{<br>}
   int i, j, v_no;
   glBegin( GL_QUADS );
   for (i=0; i<num_cube_quads; i++)
   \mathbf{\}glNormal3f( cube_normals[i][0],・・[i][1],・・ [i][2] );
      glColor3f( cube_colors[i][0], ・・・[i][1], ・・・[i][2] );
      for ( j=0; j<
4; j++ )
      {<br>}
         v\_{no} = cube\_index[i][j];glVertex3f( cube_vertices[v_no][0], ・・[v_no][1], ・・[v_no][2] );
      }<br>}
   }<br>}
   glEnd();
}<br>}
```
#### 配列を使った直方体の描画( **5** )

 $\bullet$  描画関数から直方体の描画関数を呼び出し 色の指定は不要

```
void display( void )
{
        ・・・・・・// 直方体を描画
       renderCube();
        ・・・・・・}
```
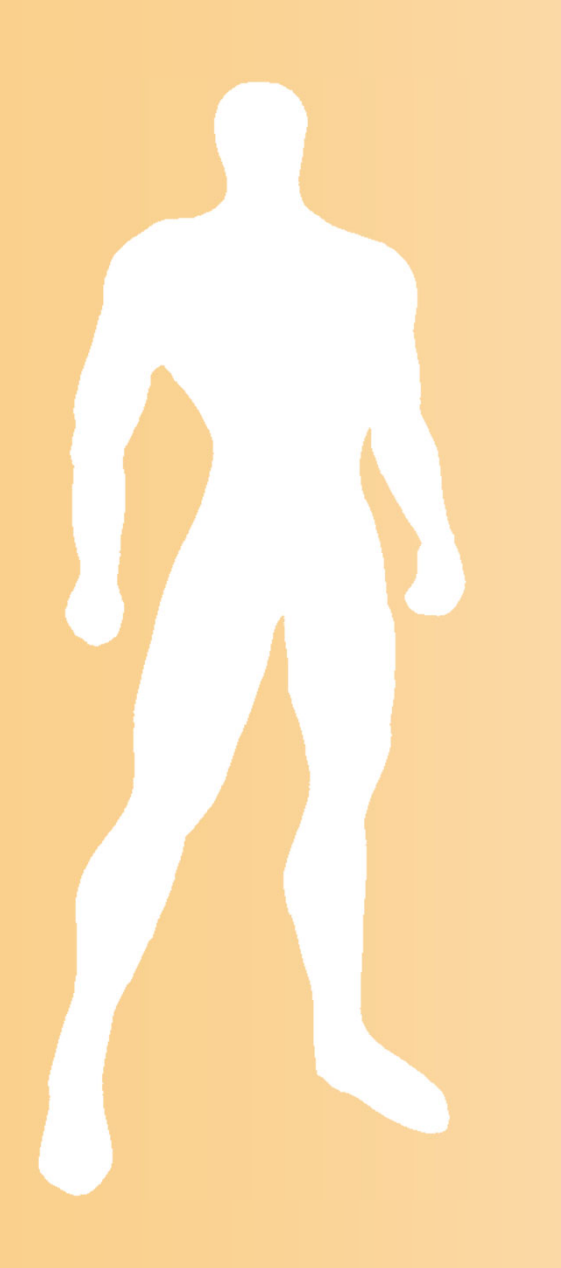

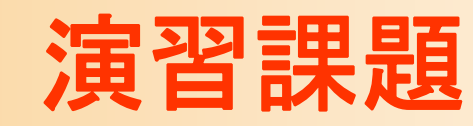

- $\bullet$  ここまでのポリゴンモデルをまとめて描画
	- 変換行列を利用して、 3つのポリゴンモデルを同 時に描画
		- 変換行列については、後日学習するので、今回は、 サンプルプログラムをそのまま使用しておく
	- 右のスクリーンショットと同じ 画面になるように、プログラム の空欄を埋める
	- 前回の演習課題のプログラム をもとに変更を加える

 $\bullet$ 

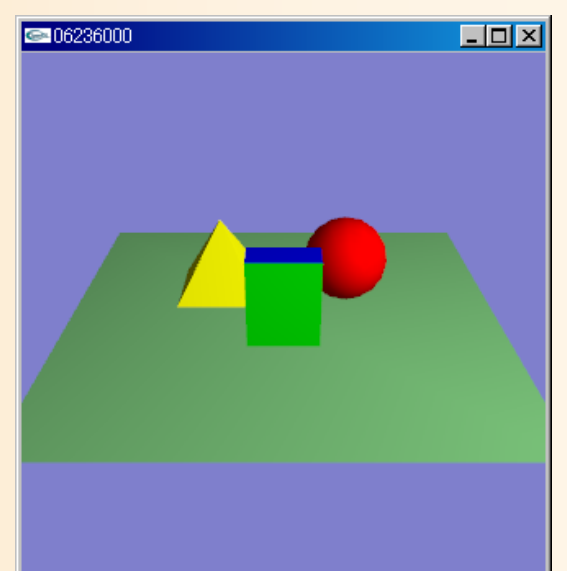

- $\bullet$  ここまでのポリゴンモデルをまとめて描画
	- 変換行列を利用して、 3つのポリゴンモデルを同 時に描画

```
void display( void )
{
      ・・・・・・/*// 変換行列を設定(物体のモデル座標系→カメラ座標系)
      //(物体が (0.0, 1.0, 0.0) の位置にあり、静止しているとする)
      glTranslatef( 0.0, 1.0, 0.0 );
```

```
これまでのポリゴンの描画はコメントアウト
```
\*/

・・・・・・

```
・・・・・・// 球を描画
glPushMatrix();
       glTranslatef( 1.5, 1.0, -1.0 );
       glColor3f( 1.0, 0.0, 0.0 );
glPopMatrix();
// 角すいの描画
glPushMatrix();
       glTranslatef( -1.5, 1.0, -1.0 );
       glColor3f( \overline{?} );
       renderPyramid3();
glPopMatrix();
// 直方体の描画
glPushMatrix();
       glTranslatef( 0.0, 0.0, 1.0 );
       renderCube();
glPopMatrix();
・・・・・・??
```
}<br>}

#### プログラムの提出

 $\bullet$  作成したプログラムを 「学生番号.cpp」 の ファイル名で、Moodleから提出

本講義時間中に終らせて、提出

- –終らなかった人は、下記の締め切りまでに提出
- $\bullet$  締め切り: 7月19日(金) 18:00
	- 演習問題と同様、成績に加える
		- 未完成のプログラムが提出されていれば、減点

 今回の内容で、演習のやり方をきちんとおさえ ておかないと、次回以降の演習が全くできない ため、必ず課題を行って提出すること

#### 文字化けについての注意

- $\bullet$  日本語の文字化けが生じることがある
	- プログラムのコメント中の日本語の文字化け
		- Moodleに提出したプログラムをダウンロードして編集
		- Windowsでファイルを編集

 $\bullet$ 

• 文字コードの異なる他のソフトからコピー&ペースト などのことを行うと生じる可能性がある

文字化けした状態で保存すると、復元は不可能

文字化けのないプログラムを提出すること

– 万一、文字化けが生じたら、途中で保存したファ イルや最初のファイルまで戻って、やり直す

まとめ

- $\bullet$ 前回の演習の復習
- $\bullet$ 前回の復習(ポリゴンの描画方法)
- $\bullet$ 基本オブジェクトの描画
- $\bullet$ ポリゴンモデルの描画
- $\bullet$  別のポリゴンモデルの描画  $\bullet$ 演習課題

次回予告

 $\bullet$ 座標変換

#### ワールド座標系(モデル座標系)で表された頂点 座標を、スクリーン座標系での頂点座標に変換 する

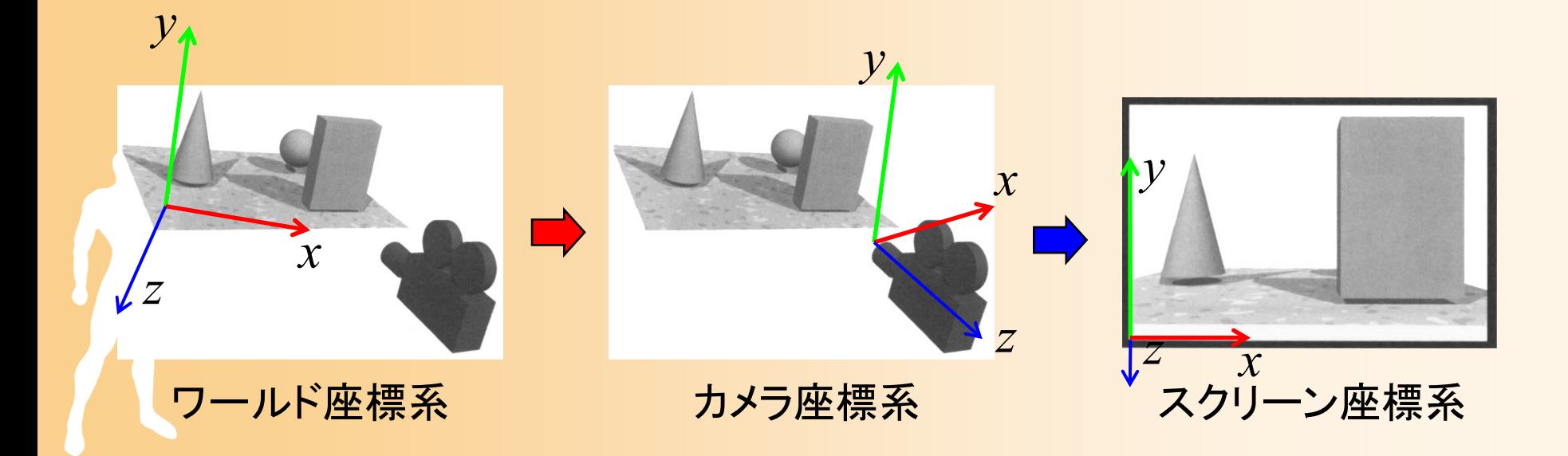